## **TI-Nspire Shortcuts and Tips**

A tick  $(\checkmark)$  indicates where the shortcut is applicable.

Most of the Ctrl shortcuts listed on this page also appear in the various menus within the applications.

\*Mac users – substitute '**Command**' for '**Ctrl**'. Note –Blue **Ctrl** shortcuts on the keypad are **not** included.

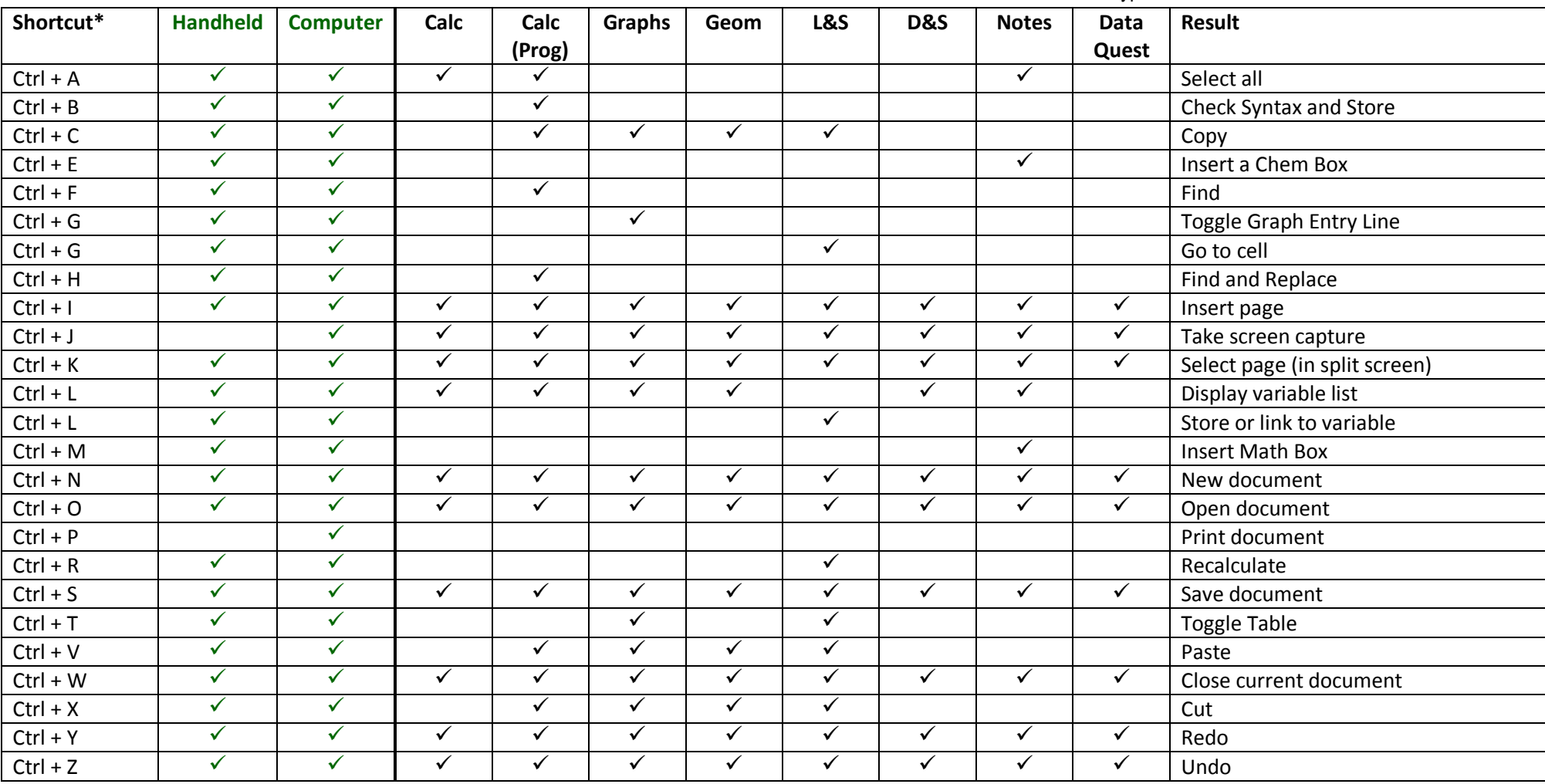

© Texas Instruments 2017. You may copy, communicate and modify this material for non-commercial educational purposes provided all acknowledgements associated with this material are maintained. Authors: Neale Woods &

Most of the following shortcuts are hidden.

\*Mac users – substitute '**Command**' for '**Ctrl**'.

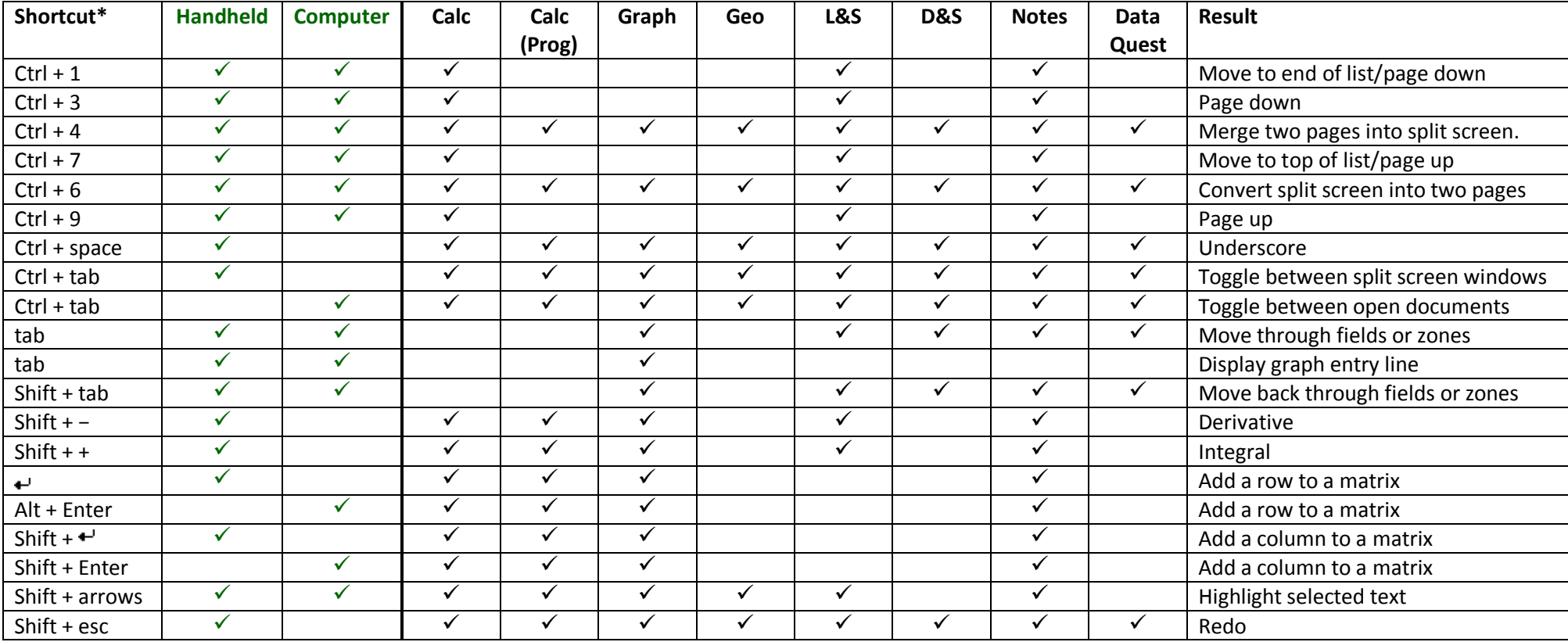

Useful functions that are only available from the catalogue.

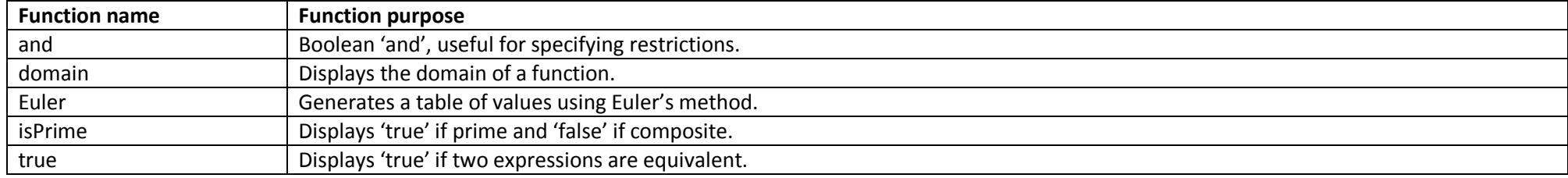

© Texas Instruments 2017. You may copy, communicate and modify this material for non-commercial educational purposes provided all acknowledgements associated with this material are maintained. Authors: Neale Woods &

## From the Handheld or Computer Keyboard

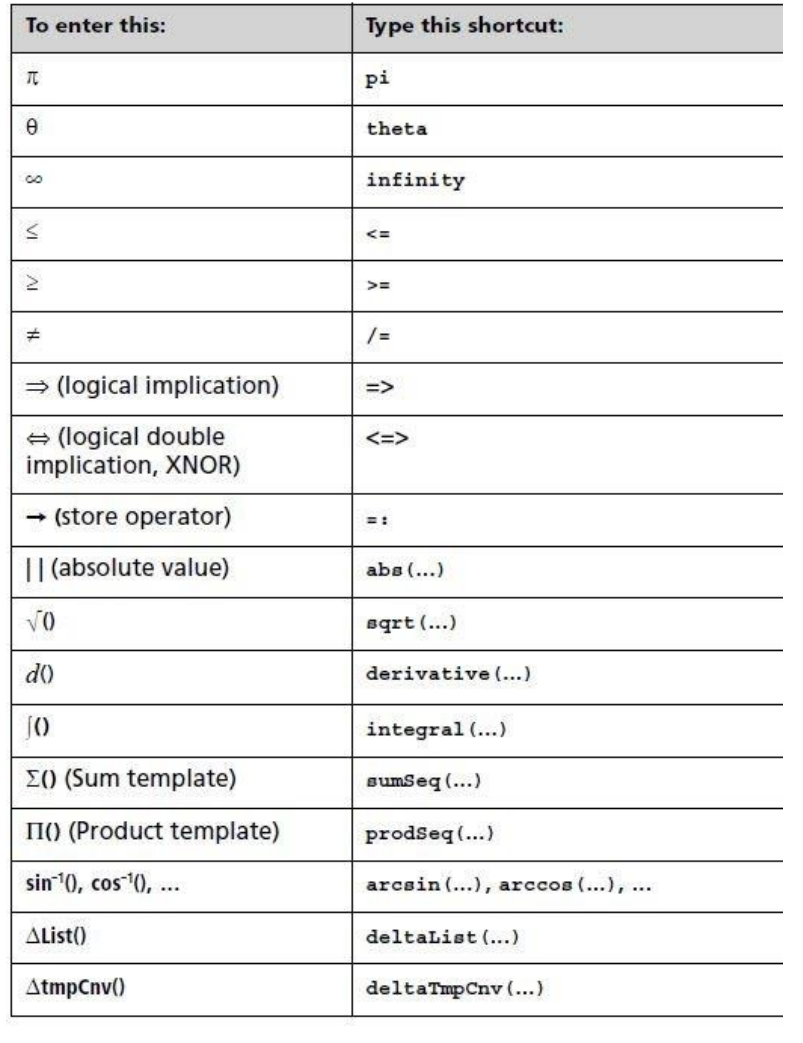

## **From the Computer Keyboard**

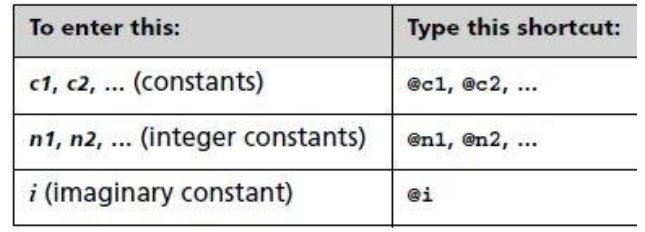

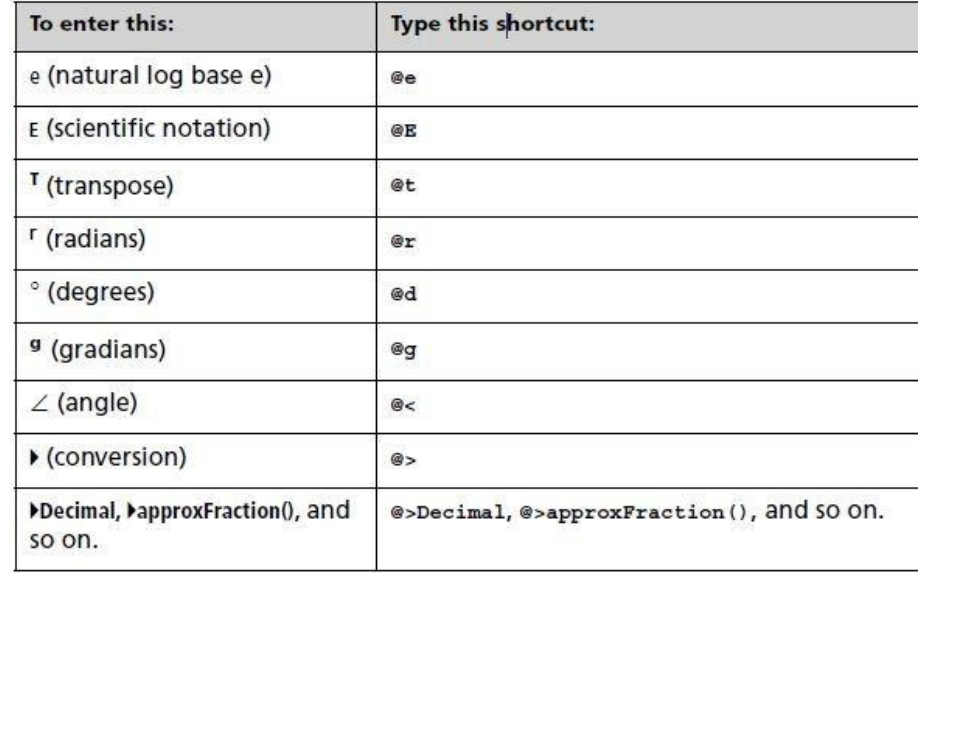

C Texas Instruments 2017. You may copy, communicate and modify this material for non-commercial educational purposes provided all acknowledgements associated with this material are maintained. Authors: Neale Woods &